# **SOPHOS**

# Kurzanleitung

Sophos AP6 Serie

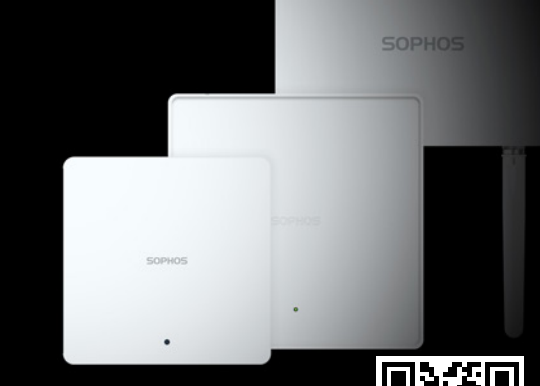

Für weitere Informationen zu Ihrer Access Point (AP) scannen Sie den QR-Code oder rufen Sie [www.sophos.de/get-started-ap](https://www.sophos.de/get-started-ap) auf

Sales DACH (Deutschland, Österreich, Schweiz) Tel.: +49 611 5858 0 | +49 721 255 16 0 E-Mail: sales@sophos.de

Inhalt der Verpackung Access Points für den Innenbereich

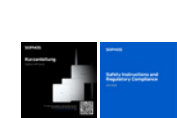

Halterung für Wand- und

 $\frac{2}{3}$ 

一面 ம∘்⊡≬Г

Deckenmontage (T-Bar) Kurzanleitung und Sicherheitshinweise

Access Point für den Außenbereich

AP6 420(E)/840(E)

AP6 420X

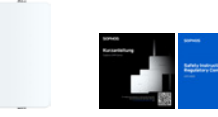

Kurzanleitung und Sicherheitshinweise

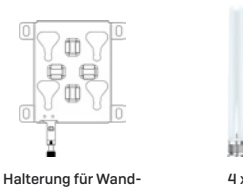

und Stangenmontage

LEDs

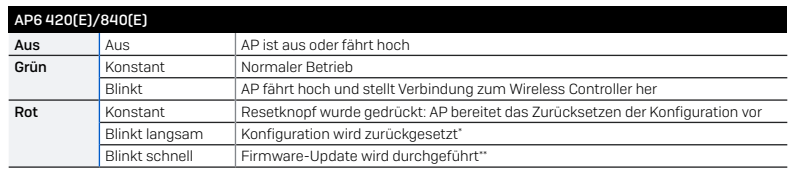

#### AP6 420X

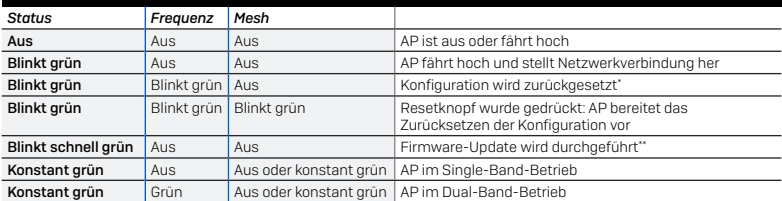

\* Ihr AP sollte sich maximal 5 Minuten in diesem Zustand befinden.

\*\* Hinweis: Gerät nicht von der Energieversorgung trennen, nicht neu starten und nicht zurücksetzen. Wenn das Gerät zum<br>ersten Mal eine Verbindung zu Sophos Central, kann es bis zu 15 Minuten dauern, bis das Update der Fir

HINWEIS: LED-Anzeigen können sich bei Firmware-Updates ändern. Für die neusten Versionen der Kurzanleitung, Montageanleitungen sowie Sicherheitshinweise besuchen Sie bitte [www.sophos.de/get-started-ap](https://www.sophos.de/get-started-ap).

AP6 840/840E AP6 420/420E

Konsolenport | 2,5 Gbit/s LAN-Port (PoE) Resetknopf 2,5 Gbit/s LAN2-Port (nur AP 840E)

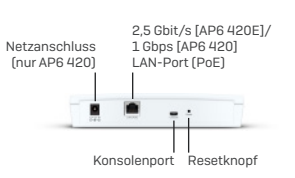

AP6 420X

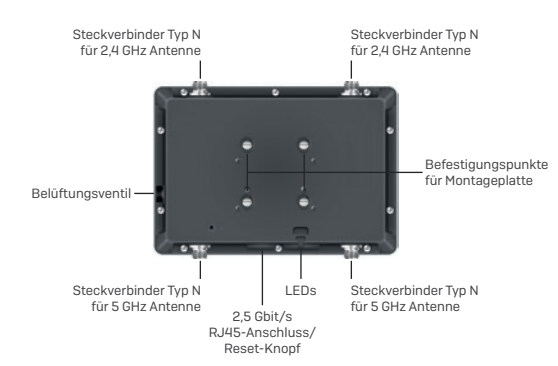

# Erdung für Access Point für den Außenbereich

WARNUNG: Das Modell AP6 420X hat einen separaten Schutzerdungsanschluss am Gehäuse, der ständig mit der Erde verbunden sein muss, um das Gehäuse richtig zu erden und die Bedienperson vor elektrischen Gefahren zu schützen. Die Installation der Erdung muss von qualifiziertem Servicepersonal vorgenommen werden.

ACHTUNG: Stellen Sie vor der Installation sicher, dass das Servicepersonal eine geeignete Erdungsklemme an das von Ihnen bereitgestellte Erdungskabel angebracht hat.

Die Elektroinstallation muss von einem qualifizierten Elektriker gemäß dem National Electrical Code, ANSI/NFPA 70, und dem Canadian Electrical Code, Part I, CSA C22.1, durchgeführt werden.

#### So erden Sie das Gerät:

1.Verbinden Sie das eine Ende des Erdungskabels mit einer geeigneten Erde.

2.Die an dem Erdungskabel befestigte Erdungsklemme muss über dem Schutzerdungsanschluss platziert sein.

3.Fixieren Sie die Erdungsklemme mit den mitgelieferten Unterlegscheiben und Schrauben am Schutzerdungsanschluss.

4.Verlegen Sie das Erdungskabel so, dass es keine andere Komponenten berührt oder stört.

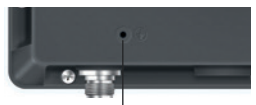

Schutzerdungsanschluss

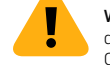

WARNUNG: Verbinden Sie vor dem Einschalten des Geräts den Rahmen des Geräts mit der Erde. Für das Erdungskabel sind eine grüne und gelbe Isolierung erforderlich und die Querschnittsfläche des Leiters muss mehr als 0,75 mm2 bzw. 18 AWG betragen.

© Copyright 2023. Sophos Ltd. Alle Rechte vorbehalten. Eingetragen in England und Wales No. 2096520, The Pentagon, Abingdon Science Park, Abingdon, OX14 3YP, GB. Sophos ist die eingetragene Marke von Sophos Ltd. Alle anderen genannten Produkt- und Unternehm eingetragene Marken ihres jeweiligen Inhabers.

2023-08-09 QSG-DE (DD)

# **SOPHOS**

**WA WA WA WA** 

4 x 2,4/5 GHz Rundstrahlantenne

1 M25 Kabelverschraubung

 $\circ$ Erdungskabel mit Unterlegscheibe und

M6\*1,0 P\*25 mm 4 Wandanker 5/16\*1-1/4" für die Wandmontage 2 verstellbare **Metallringe** 

4 Schrauben

2 Schrauben 2 Wandanker für die Wandmontage

4 Schrauben zur Fixierung der Halterung auf der Rückseite des AP

7 T T 1

Schraube

# Montage (Access Points für den Innenbereich)

Deckenmontage (Für Deckenschienen mit 15/16" und 9/16'' bündigen Deckenplatten) 1.Befestigen Sie die Halterung mit den vier mitgelieferten Schrauben an der Rückseite des Access Point.

2.Positionieren Sie den Access Point zur Installation unter der Deckenschiene (T-Bar) und schieben Sie ihn in die richtige Position. Zum Abbauen drücken Sie die Schnappverschlüsse zur Seite und ziehen Sie den Access Point nach unten.

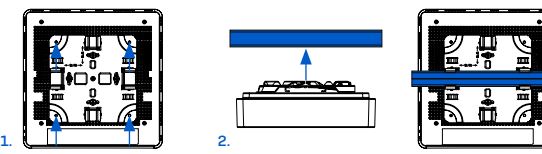

#### **Wandmontage**

1.Bohren Sie zwei Bohrlöcher im Abstand von 6,2cm und setzen Sie die mitgelieferten Dübel ein. 2.Drehen Sie die beiden mitgelieferten Schrauben ein. Achten Sie darauf, dass diese ca. 6,7 mm

herausstehen. 3.Befestigen Sie die Halterung mit den vier mitgelieferten Schrauben an der Rückseite des Access Points.

4.Hängen Sie den Access Point (mit der Halterung) an die Wand, indem Sie die Schlüssellöcher an den befestigten Schrauben ausrichten.

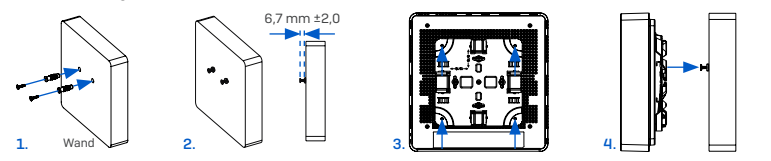

#### Andere Montagemöglichkeiten

Weitere Montagekits für flache Deckenmontage, Plenum- oder abgehängte Montage erhalten Sie bei Ihrem Sophos-Partner.

Montageanleitungen finden Sie in der Betriebsanleitung unter [www.sophos.de/get-started-ap](https://www.sophos.de/get-started-ap).

# **Konfiguration**

Nach erfolgreicher Herstellung einer Netzwerkverbindung leuchtet die Status-LED konstant grün. Der Access Point kann nun verwaltet werden.

1.Melden Sie sich bei Sophos Central unter central.sophos.com an.

2.Falls Sie noch keinen Sophos Central Account haben, erstellen Sie bitte einen.

3.Registeren Sie Ihren AP in Ihrem Sophos Central Account durch Eingabe der Seriennummer.

Bitte beachten: Nach Einschalten des APs haben Sie 15 Minuten Zeit diesen in Sophos Central zu registrieren. Sollte diese Zeit ohne Registirierung ablaufen, müssen Sie den AP über den Reset-Knopf oder das lokale Interface neu starten.

4.Nachdem Sie den AP in Sophos Central registriert haben, führen Sie bitte ein Firmwareupgrade auf die neueste version durch.

# Erweiterete Konfiguration

Erweiterte Optionen können über die lokale Weboberfläche konfiguriert werden.

1.Registrieren Sie den AP in Sophos Central (siehe oben).

2.Öffnen Sie einen Web-Browser auf Ihrem PC und geben Sie die IP-Adresse ein, die dem AP per DHCP zugewiesen wurde (oder die Standard-IP-Adresse) und drücken Sie Enter.

Um auf das Webinterface zuzugreifen geben Sie bitte nach Registrierung in Sophos Central den Benutzernamen "admin" und das Passwort für diesen AP ein, welches Sie auf einem Sticker auf der Rückseite finden.

# Montage (Access Points für den Außenbereich)

#### **Wandmontage**

1.Zeichnen Sie die Schraubenpositionen mit Hilfe der Montagehalterung an der Wand an. 2.Befestigen Sie den Access Point an der Halterung, indem Sie die vier Befestigungspunkte in die entsprechenden Öffnungen in der Halterung einführen und andrücken. 3.Ziehen Sie die Schrauben an, um den Access Point an der Halterung zu fixieren.

Ħ Befestigungsschraube  $\frac{1}{2}$   $\frac{1}{2}$ 

#### **Stangenmontage**

1.Befestigen Sie die beiden Metallringe an der Rückseite der Montagehalterung an den vertikalen oder horizontalen Montageöffnungen (entsprechend der gewünschten Ausrichtung). 2.Halten Sie die Halterung an die Stange und ziehen Sie die Metallringe fest.

3.Befestigen Sie den Access Point an der Halterung, indem Sie die vier Befestigungspunkte in die

entsprechenden Öffnungen in der Halterung einführen und andrücken.

4.Ziehen Sie die Schrauben an, um den Access Point an der Halterung zu fixieren.

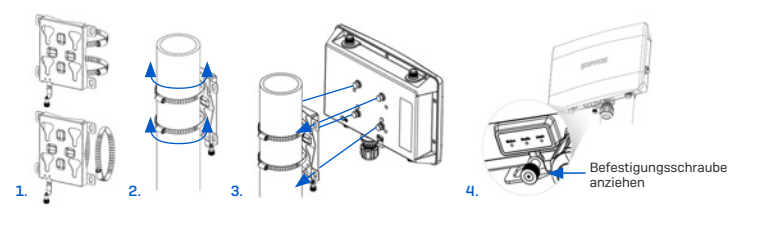

# Neustart & Reset

#### Neustart mit aktuellem Image und aktueller Konfiguration

1.Resetknopf drücken.

2.Resetknopf los lassen.

3.AP startet neu (die Status-LED erlischt, beginnt nach einigen Sekunden zu blinken und leuchtet nach Abschluss des Neustarts grün).

### Neustart mit aktuellem Image und gelöschter Konfiguration (Access Points für den Innenbereich)

1.Halten Sie den Resetknopf 5 Sekunden lang gedrückt.

2.Die Status-LED leuchtet 5 Sekunden lang konstant rot auf. Um das Löschen der Konfiguration vorzeitig abzubrechen, lassen Sie den Resetknopf los, bevor die Status-LED zu blinken beginnt. In diesem Fall startet der AP wie oben beschrieben neu.

3.Nach 5 Sek. blinkt die Status-LED rot.

4.Lassen Sie den Resetknopf los (Konfiguration wird gelöscht).

5.AP startet mit den Werkseinstellungen neu.

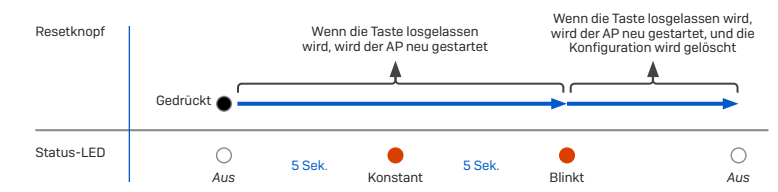

### Access Points verbinden

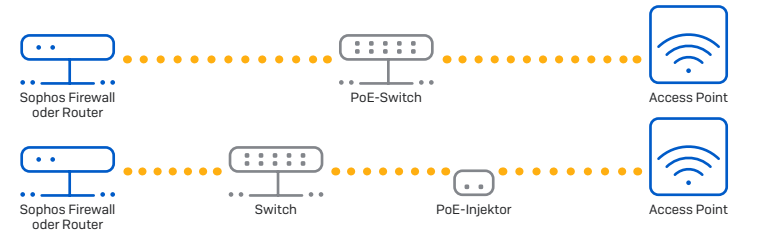

WARNUNG: Um einen sicheren Betrieb zu gewährleisten, soll das Modell AP6 420X nur mit zugelassenen, IEEE 802.3at-konformen Power-over-Ethernet-Stromversorgungsgeräten betrieben werden, die für den Anschluss an Geräte für den Außenbereich konzipiert sind. Das/die Netzkabel des PoE-Injektors oder PoE-Switches müssen an eine oder mehrere Steckdosen mit Erdungsanschluss angeschlossen werden. Sollten Sie Unterstützung bei der Auswahl oder dem Kauf einer geeigneten Stromversorgung benötigen, wenden Sie sich bitte an Ihren Sophos-Partner vor Ort.

Ì Verbinden Sie den LAN-Anschluss (PoE) Ihres Access Points über ein RJ45-Ethernet-Kabel mit einem PoE+-Switch oder PoE+-Injektor (RJ45 Cat-5 oder höher für AP6 420 und RJ45 Cat-5e oder höher für AP6 840/AP6 840E/AP6 420E/AP6 420X).

Bitte beachten: Das Modell AP6 840E erfordert einen PoE++ [802.3bt] Switch/Injektor. Stellen Sie beim Anschließen eines LAN-Kabels an den AP6 420X sicher, dass Sie einen RJ45-Anschluss ohne Schutzkappe verwenden. Andernfalls ist der Resetknopf möglicherweise nicht zugänglich.

Das Modell AP6 420 kann auch an einen Ethernet-Switch angeschlossen und über ein separates Netzteil (als Zubehör bei Ihrem Sophos-Partner erhältlich) mit Strom versorgt werden.

- **Der Access Point fährt hoch und versucht, eine IP-Adresse über DHCP zu erhalten (entweder** von der Sophos Firewall oder einem anderen DHCP-Server in Ihrem Netzwerk).
- **Nach erfolgreichem Empfang einer IP-Adresse versucht der AP eine** Verbindung mit Sophos Central über das Standard-Gateway des AP (sehr wahrscheinlich Ihre Verbindung zum Internet) aufzubauen.

Bitte beachten: Falls der AP nicht in der Lage ist, eine IP-Addresse von einem DHCP Server zu erhalten, wird er die Default-IP Addresse 192.168.2.2/24 verwenden.

#### Neustart mit aktuellem Image und gelöschter Konfiguration (Access Point für den Außenbereich)

1.Halten Sie den Resetknopf 5 Sekunden lang gedrückt.

2.Status-, Funk- und Mesh-LED blinken 5 Sek. lang. Um das Löschen der Konfiguration vorzeitig abzubrechen, lassen Sie den Resetknopf los, bevor die Mesh-LED erlischt. In diesem Fall startet der AP wie oben beschrieben neu.

3.Nach 5 Sek. erlischt die Mesh-LED. Status- und Sender-LEDs blinken weiterhin.

4.Lassen Sie den Resetknopf los (Konfiguration wird gelöscht).

5.AP startet mit den Werkseinstellungen neu.

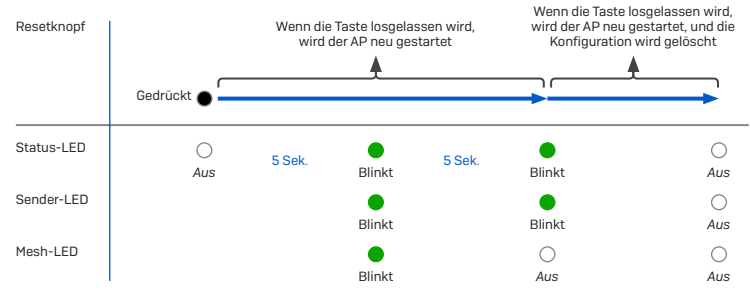

# Support und Dokumentation

Für weitere Informationen und technischen Support besuchen Sie bitte [www.sophos.com/de-de/](https://www.sophos.com/de-de/support) [support](https://www.sophos.com/de-de/support) oder kontaktieren Sie Ihren Sophos Partner.